# **Qualified Health Plan Issuer Application Instructions**

Plan Year 2025

**Extracted section: Section 2K: Plan ID Crosswalk**

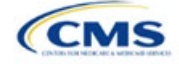

## Section 2K: Plan ID Crosswalk

## **1. Introduction**

The Plan ID Crosswalk Template crosswalks PY2024 qualified health plan (QHP) plan ID and service area combinations to PY2025 QHP plan IDs. These data facilitate enrollment transactions from the Centers for Medicare & Medicaid Services (CMS) for enrollees in the Individual Market who did not actively select a different QHP during Open Enrollment. These instructions apply to QHP and stand-alone dental plan (SADP) issuers that offered Individual Market plans on the Exchange during PY2024.

## **2. Data Requirements**

To complete this section, the following are needed:

- 1. Health Insurance Oversight System (HIOS) Issuer ID
- 2. Issuer's state
- 3. Market coverage
- 4. Completed Plans & Benefits Template
- 5. Completed Service Area Template
- 6. Completed State Authorization Form.

## **3. Quick Reference**

#### **Key Changes for 2025**

- Issuers must submit their Plan ID Crosswalk Templates, necessary justifications, and state authorization in the Marketplace Plan Management System (MPMS) instead of the Plan Management (PM) Community.
- In MPMS, returning issuers can generate prepopulated Plan ID Crosswalk Templates to submit as part of their QHP Application. The prepopulated templates import an issuer's plan IDs and associated service areas and network IDs from the prior plan year.

#### **Tips for the Plan ID Crosswalk Section**

- Submit the Plan ID Crosswalk Template, justifications, and state authorization in MPMS. Submit separate Plan ID Crosswalk templates in MPMS for SADPs.
- New issuers are not required to submit Plan ID Crosswalk Templates to complete their application unless they will receive plans from a discontinuing issuer, which is a rare situation.
- Issuers are required to provide age off plans for catastrophic and child only plans.
- CMS has deferred the Federally-facilitated Small Business Health Options Program's (FF-SHOP's) ability to auto-renew employees for PY2025. Do not submit a Plan ID Crosswalk Template for FF-SHOP plans.
- The 2024 HHS Notice of Benefit and Payment Parameters requires Exchanges to ensure that a consumer whose current year QHP is no longer available be auto re-enrolled into a QHP that has the most similar network compared to the enrollee's current QHP, and that meets the other requirements that also apply to plan crosswalk at 45 CFR 155.335(j). Therefore, issuers should take into account network ID when selecting crosswalk plans, if possible, along with product ID and plan type as has been required in prior years. $1$

#### **Additional Resources**

- There are [supporting documents](https://www.qhpcertification.cms.gov/s/Plan%20Crosswalk) for this section.
- There are [instructional videos](https://www.qhpcertification.cms.gov/s/Plan%20Crosswalk) for this section.

<span id="page-1-0"></span><sup>&</sup>lt;sup>1</sup> For a complete list of plan crosswalk rules, see 45 CFR 155.335(j).

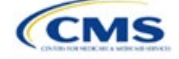

- HIOS
- SERFF
- SADP

See Appendix D for additional information.

**Additional Resources**

### **4. Detailed Section Instructions**

The issuer must submit evidence that its state has authorized the issuer to submit their Plan ID Crosswalk Template no later than the deadline for the initial application submission. Evidence of state authorization, such as a signed State Authorization form or an email confirmation, must be submitted in MPMS along with the completed template.

States can review the Plan ID Crosswalk Template for compliance with Affordable Care Act (ACA) market reforms and will individually determine how they will review the Plan ID Crosswalk Template. For example, a state might review to confirm that the submitted Plan ID Crosswalk Template is consistent with state and federal requirements and matches the expectations of its form filing reviews.

CMS does not send Plan ID Crosswalk Templates to states, but state regulators may ask the issuer to provide this template in addition to the issuer's QHP Application (as part of the National Association of Insurance Commissioners' [NAIC's] System for Electronic Rates & Forms Filing [SERFF] binder, for example).

Issuers in states that do not enforce the ACA market-wide requirements should submit the authorization form to their state's department of insurance and to CMS's Compliance and Enforcement Division [\(formfiling@cms.hhs.gov\)](mailto:formfiling@cms.hhs.gov) to obtain the necessary authorization for submission.

In MPMS, returning issuers can generate prepopulated Plan ID Crosswalk Templates to submit as part of their QHP Application. The prepopulated templates import an issuer's plan IDs and associated service areas and network IDs from the prior plan year. Refer to the *[MPMS User Guide](https://www.qhpcertification.cms.gov/s/Submission%20Systems)* for details on how to generate prepopulated Plan ID Crosswalk Templates. New issuers are not required to submit Plan ID Crosswalk Templates to complete their application unless they will receive plans from a discontinuing issuer, which is a rare situation.

The following steps outline how to complete the Plan ID Crosswalk Template, beginning with the *2024 Plan Crosswalk* tab.

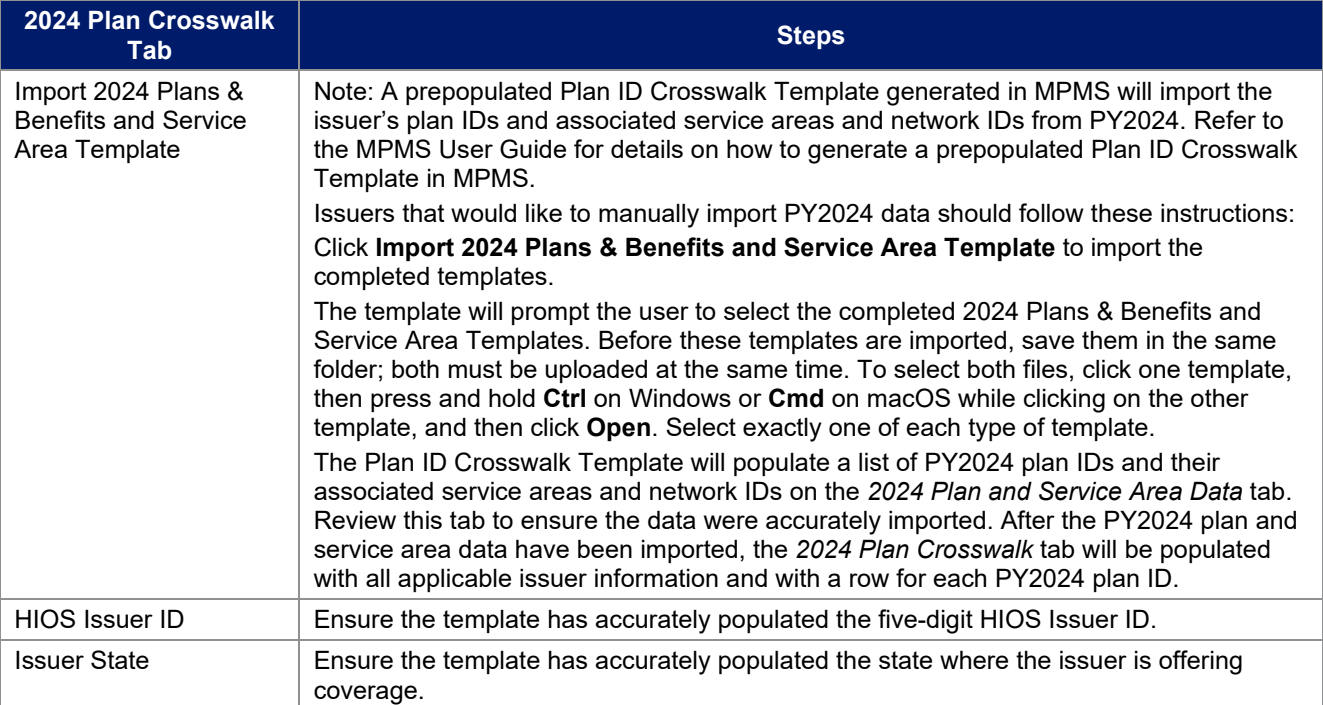

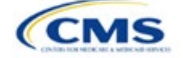

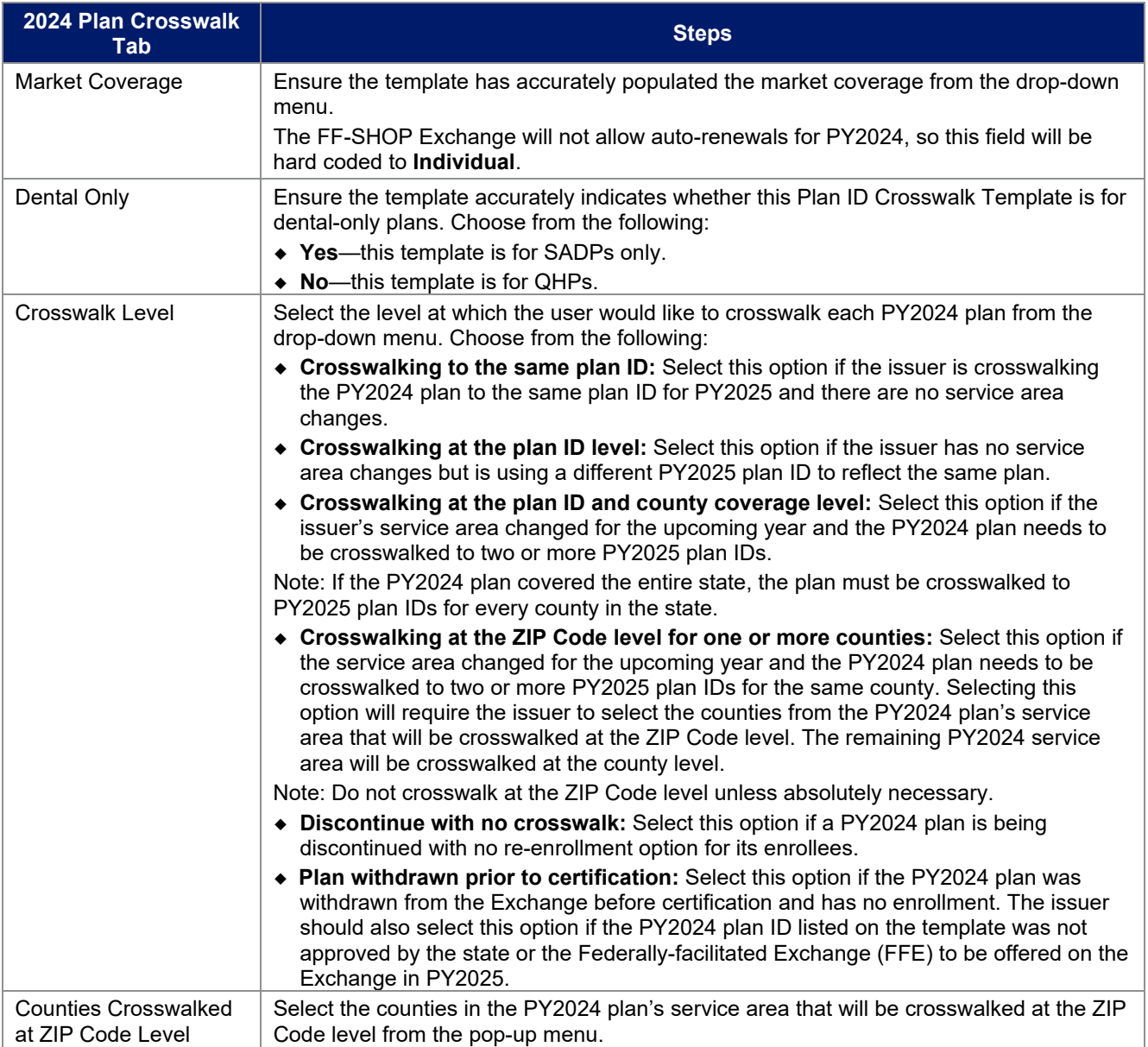

To complete the information on the *2025 Plan Crosswalk* tab, follow the steps in the table below.

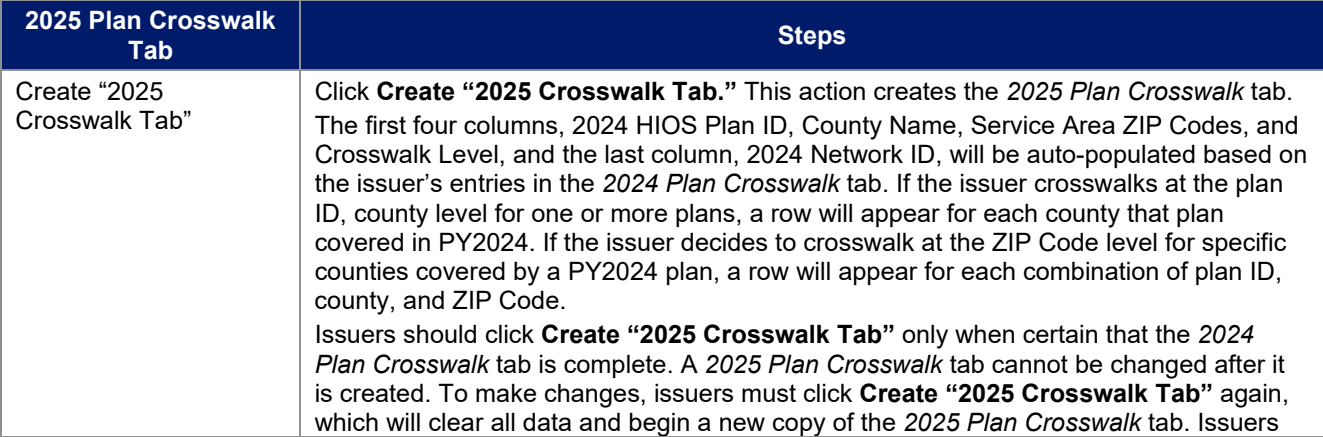

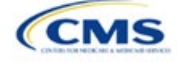

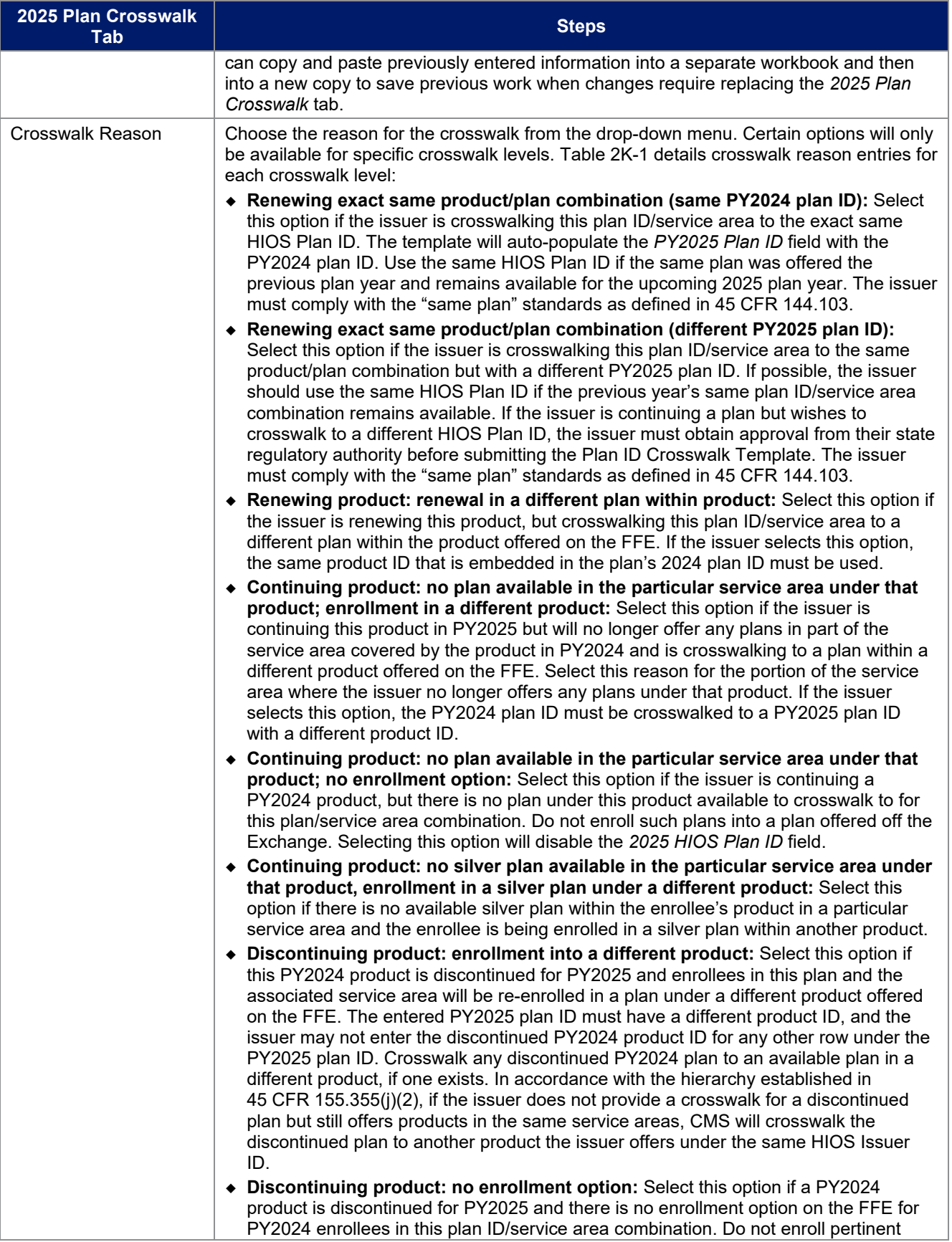

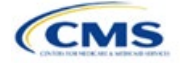

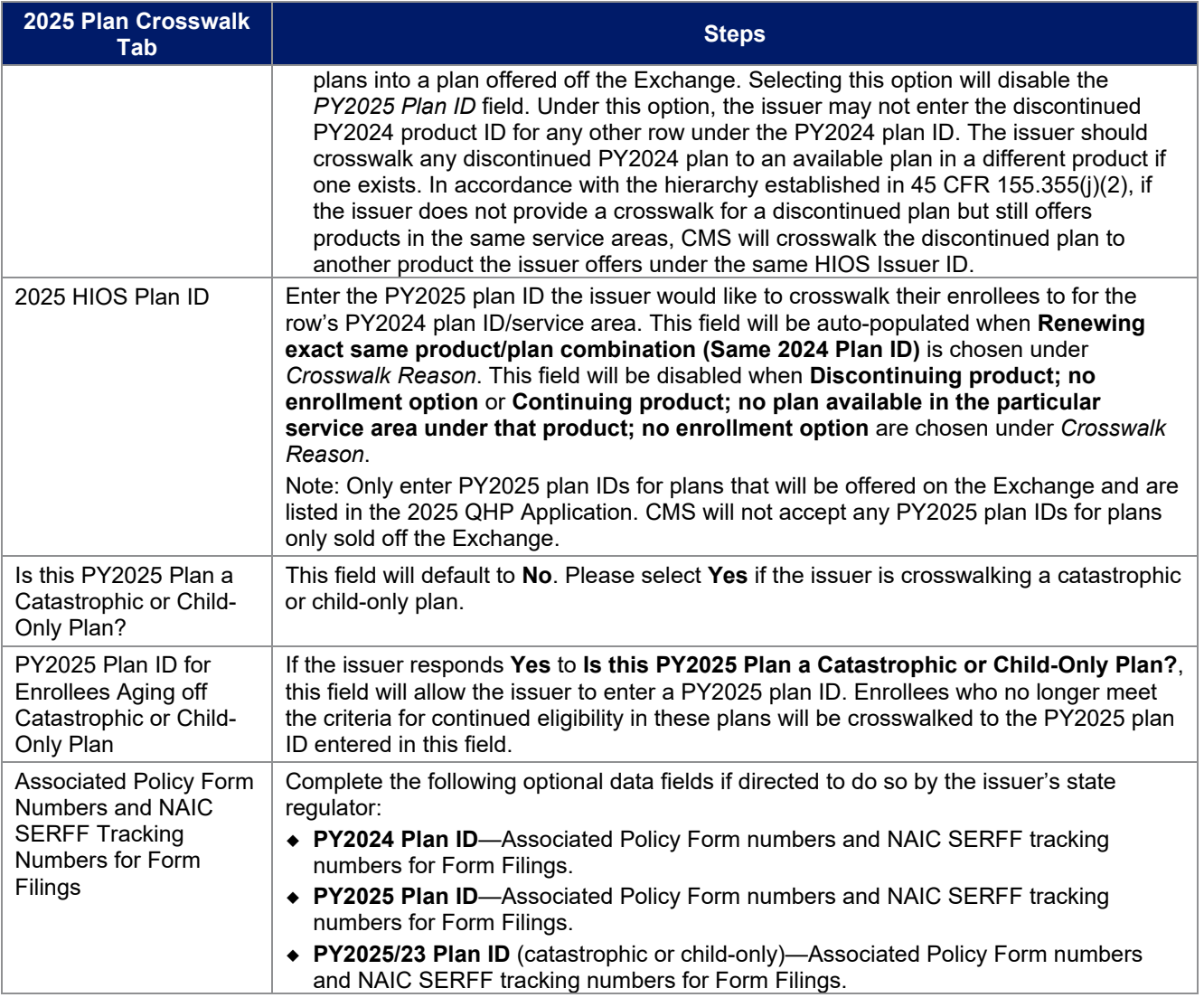

See Figure 2K-1 for a sample completed Plan ID Crosswalk Template.

## **Figure 2K-1. Sample Plan ID Crosswalk Template**

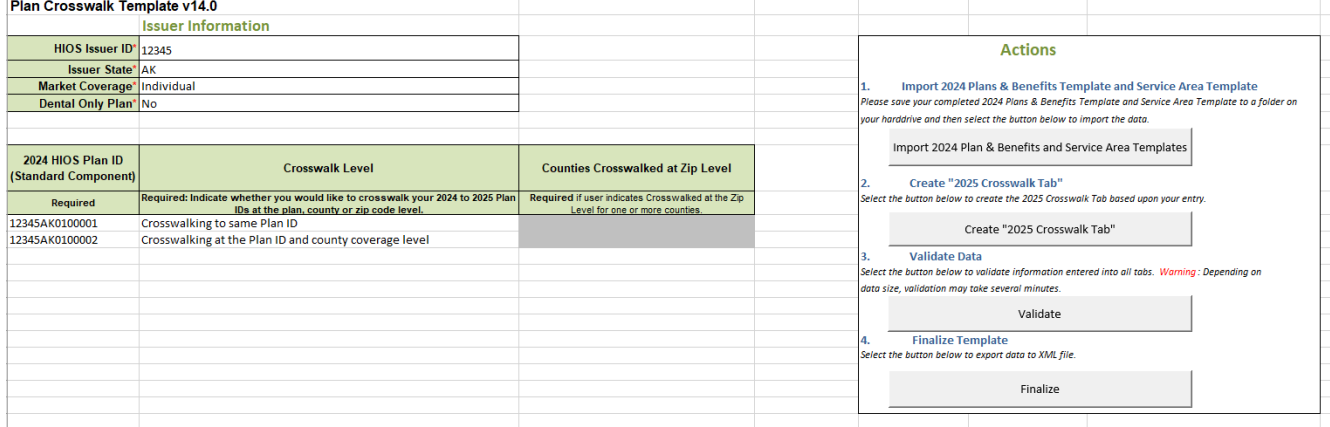

Table 2K-1 lists the crosswalk reason and PY2025 plan ID entry options for each crosswalk level.

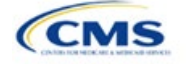

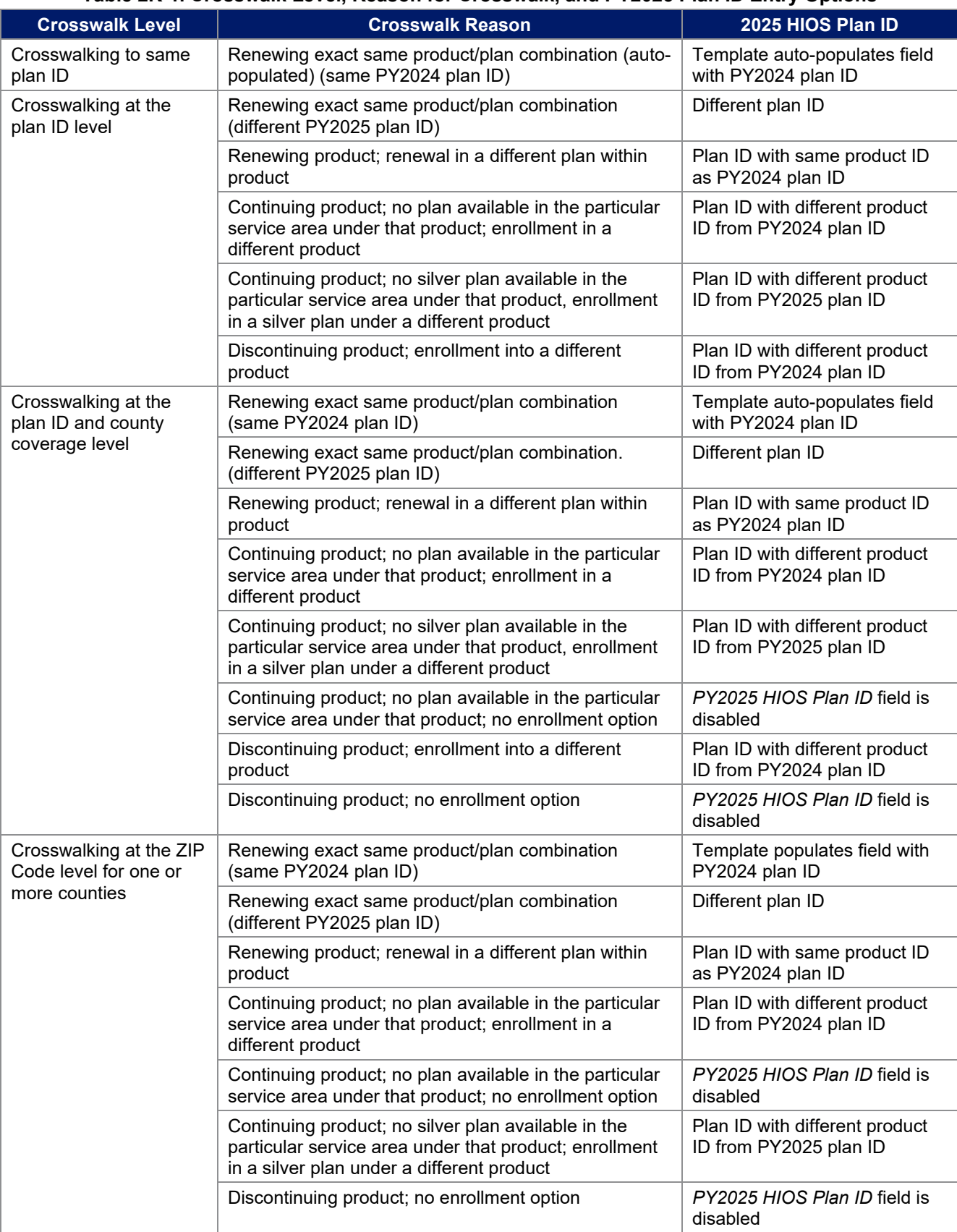

## **Table 2K-1. Crosswalk Level, Reason for Crosswalk, and PY2025 Plan ID Entry Options**

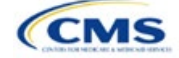

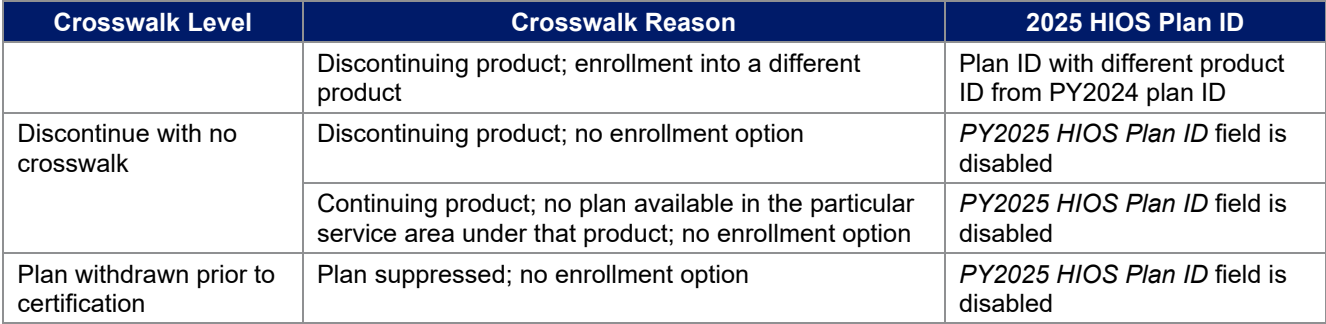

Once the Plan ID Crosswalk Template is completed, it must be validated, finalized, and uploaded to MPMS for further validation.

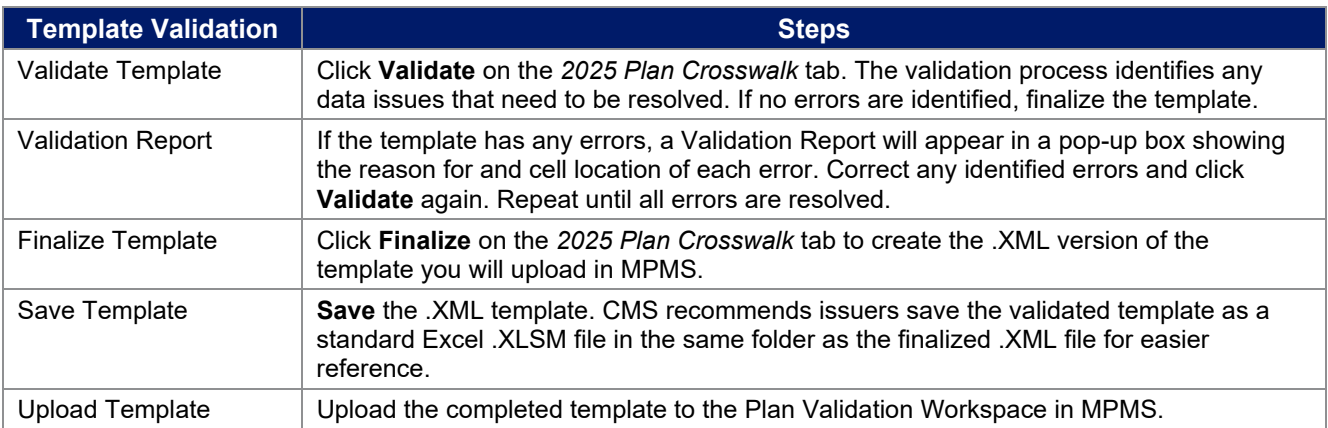

The issuer must submit their Plan ID Crosswalk Templates, justifications (if necessary), and state authorization via MPMS. Detailed instructions on how to use the Plan Validation Workspace, complete the sections of an application, and submit the application can be found in the [MPMS User Guide.](https://www.qhpcertification.cms.gov/s/Submission%20Systems)

This concludes the Plan ID Crosswalk section of the QHP Application Instructions.

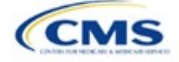